## Using Stream2 on iOS/Apple Devices

Download the Stream2 app from the Apple Store. Search for "Stream2" There is a separate app for the iPad

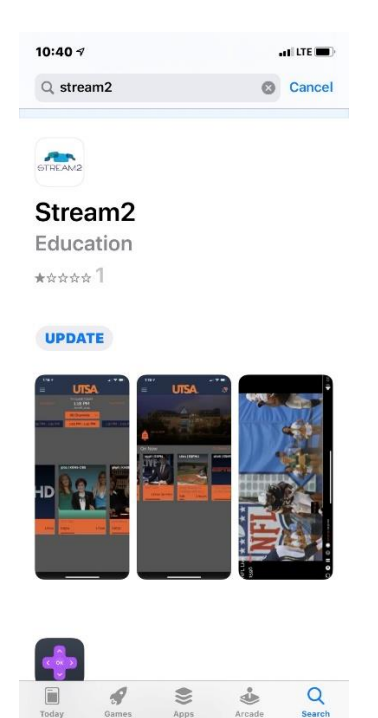

After the download and install, open the Stream2 app

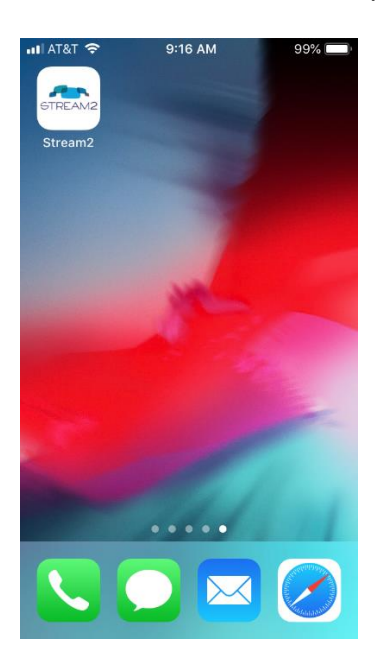

Search for The University of Mississippi

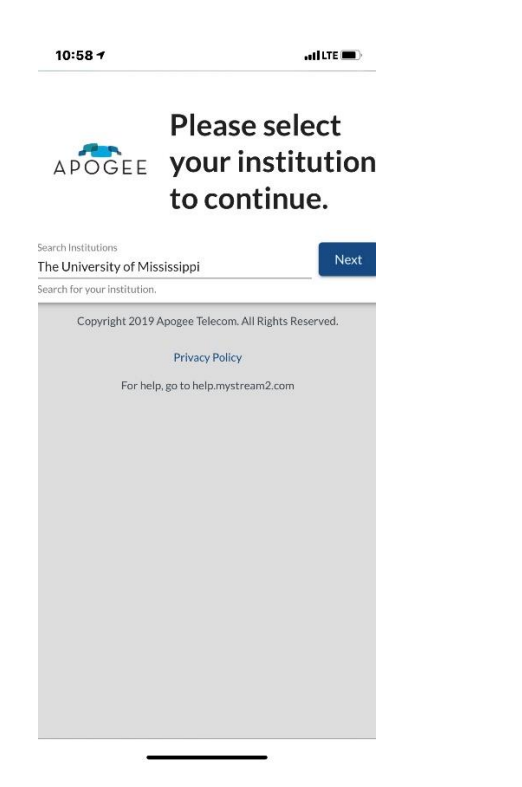

Login with your Ole Miss username and password

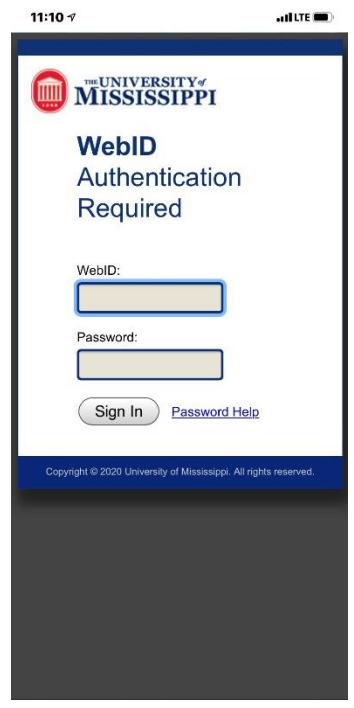

Accept the terms of use

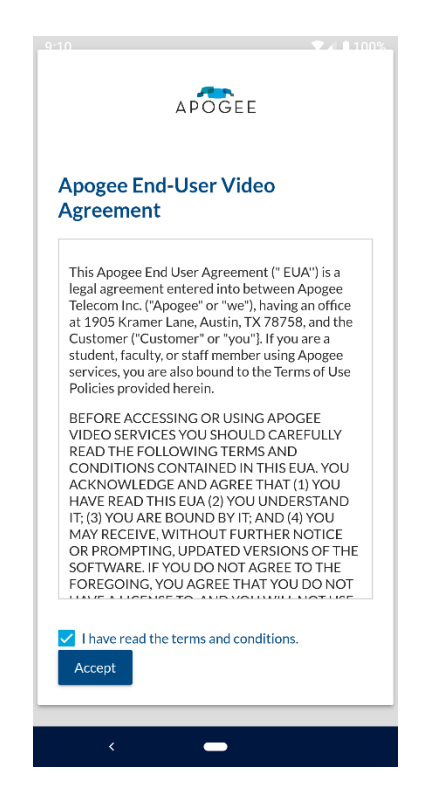

In the app, you can navigate through the channel guide to select, watch and record content.

For additional help visit:

<help.mystream2.com>